# **Avr-Microcontrollers-in-Linux-Howto**

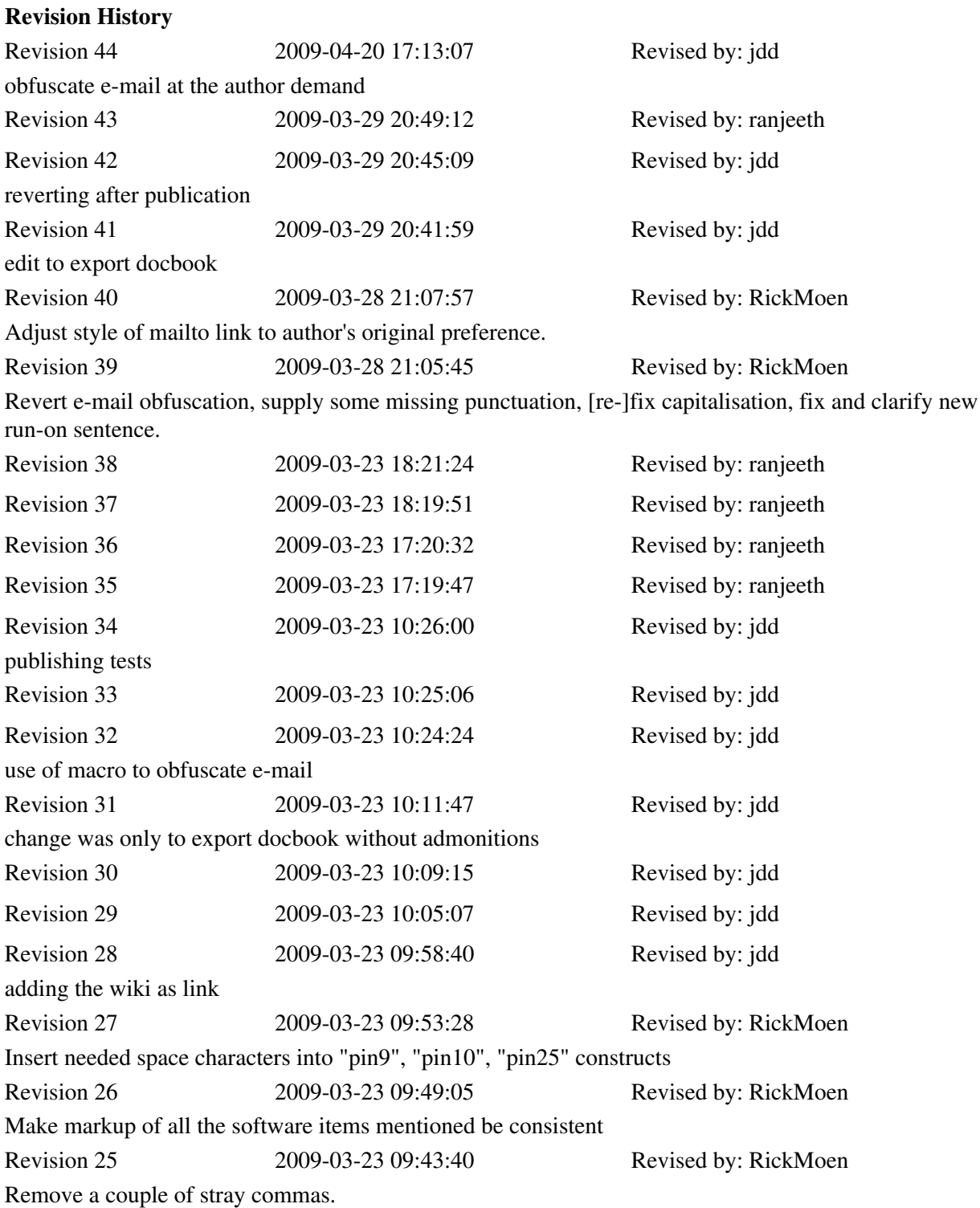

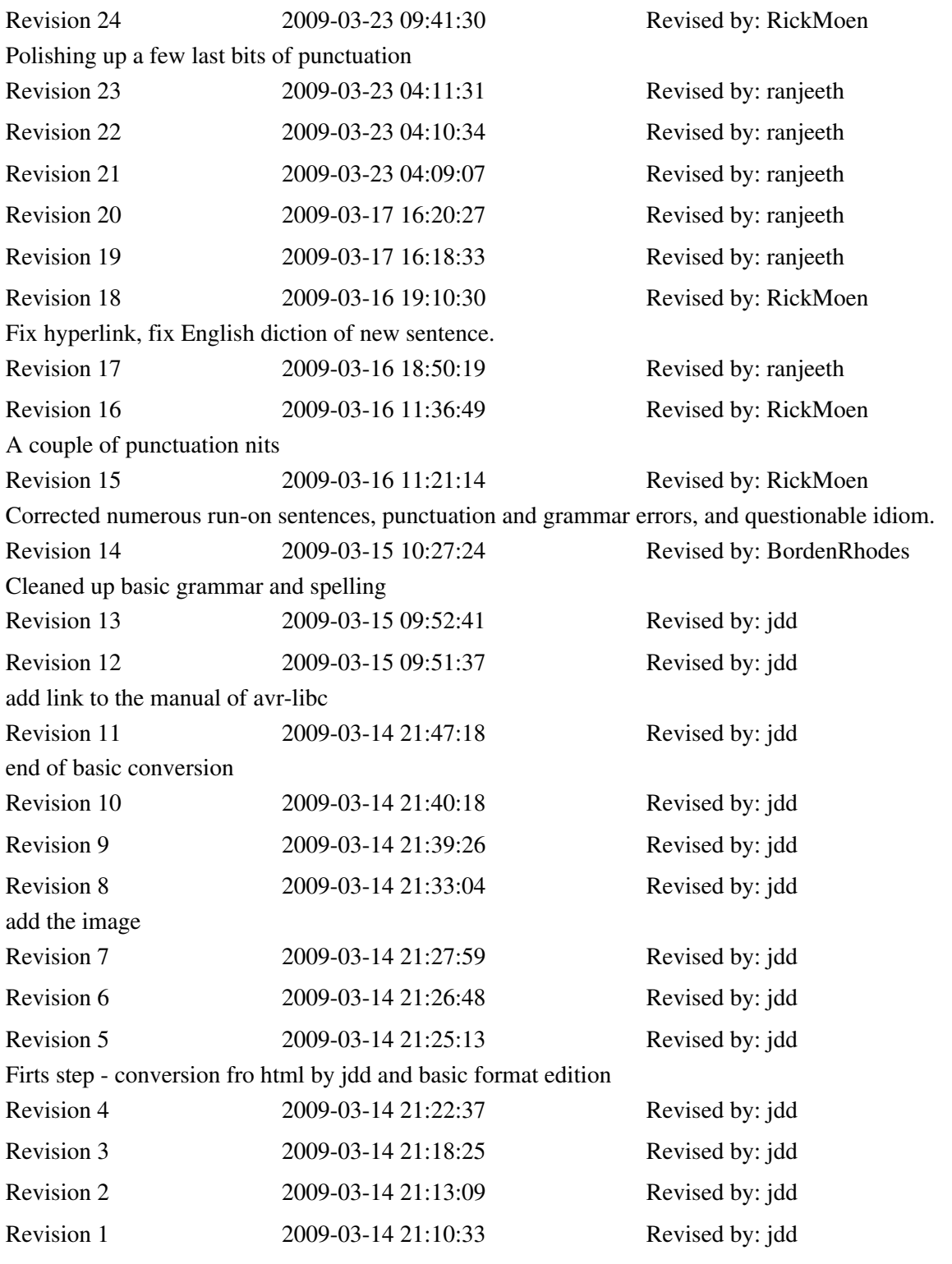

# **Table of Contents**

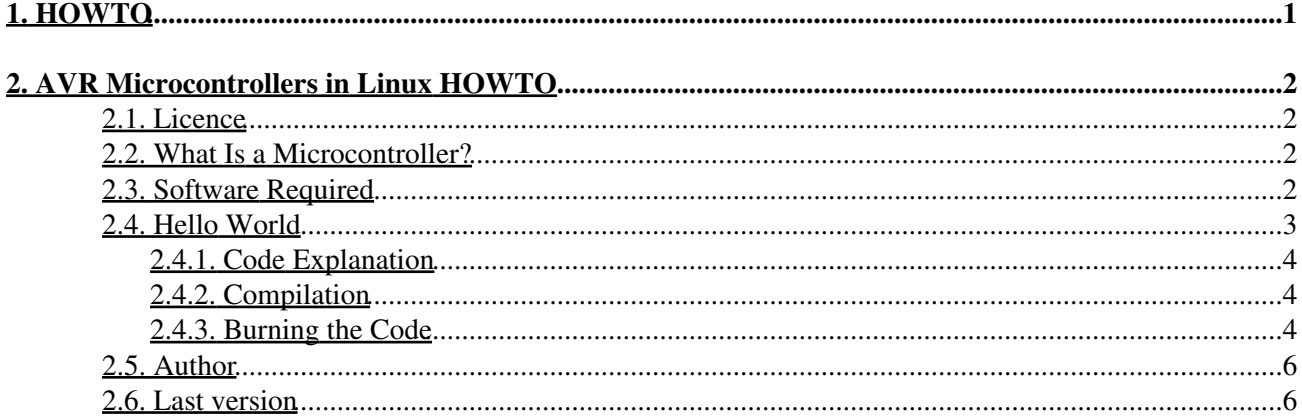

# <span id="page-3-0"></span>**1. HOWTO**

**AVR Microcontrollers in Linux HOWTO**, Copyright (C) 2009 Ranjeeth p t (ranjeeth\_gecmail[at]yahoo[dot]com)

This HOWTO is for readers wishing to program an AVR microcontroller using a GNU/Linux machine. For burning your code, we will be using a parallel port. You may need other electronics components (like a few resistors, capacitors, parallel port connector, etc.), which can be bought from any electronics shop.

# <span id="page-4-0"></span>**2. AVR Microcontrollers in Linux HOWTO**

## <span id="page-4-1"></span>**2.1. Licence**

 Permission is granted to copy, distribute, and/or modify this document under the terms of the GNU Free Documentation License, Version 1.2, or any later version published by the Free Software Foundation; with no Invariant Sections, no Front-Cover Texts, and no Back-Cover Texts. A copy of the license is included in the section entitled "GNU Free Documentation License".

[GNU Free Documentation License](http://wiki.tldp.org/LdpWikiDefaultLicence#GNUFreeDocumentationLicense)

## <span id="page-4-2"></span>**2.2. What Is a Microcontroller?**

A microcontroller is a single-chip computer. It has internal RAM, ROM, timers, counters, interrupt circuitry, I/O ports, analog comparators, serial USARTs, analog to digital converters, watchdog timers, and a RISC architecture. When you are using a microprocessor, you cannot program it alone. You need other components, like RAM, ROM, timers, etc. For programming, you should know its architecture thoroughly: You must read the datasheet for your microcontroller.

## <span id="page-4-3"></span>**2.3. Software Required**

**binutils:** Tools like the assembler, linker, etc.

**gcc-avr:** The GNU C compiler (cross-compiler for avr).

**avr-libc:** Package for the AVR C library, containing many utility functions.

**uisp:** A Micro In-System Programmer for Atmel's AVR MCUs (for burning code to MCUs' memory).

The following Atmel microcontrollers are supported by avr-gcc in Linux:

#### **at90s Type Devices**

at90s2313, at90s2323, at90s2333, at90s2343, at90s4414, at90s4433, at90s4434, at90s8515, at90s8515, at90s8515, at90s8535, at90s1200.

#### **atmega Type Devices**

atmega103, atmega603, atmega8, atmega48, atmega88, atmega8515, atmega8535, atmega16, atmega161, atmega162, atmega163, atmega165, atmega168, atmega169, atmega32, atmega323, atmega325, atmega3250, atmega64, atmega645, atmega6450, atmega128.

#### **attiny Type Devices**

attiny22, attiny26, attiny26, attiny13, attiny13, attiny13, attiny13, attiny2313, attiny11, attiny12, attiny15, attiny28.

#### **Other AVR Devices**

2. AVR Microcontrollers in Linux HOWTO 2

#### Avr-Microcontrollers-in-Linux-Howto

avr2, at90c8534, at86rf401, avr3, at43usb320, at43usb355, at76c711, avr4, avr5, at90can128, at94k, avr1.

**binutils:** Programs to manipulate binary and object files that may have been created for Atmel's AVR architecture. This package is primarily for AVR developers and cross-compilers.

**gcc-avr:** The GNU C compiler, a fairly portable optimising compiler that supports multiple languages. This package includes C language support.

**avr-libc:** Standard library used for developing C programs for Atmel AVR microcontrollers. This package contains static libraries, as well as needed header files.

**uisp:** Utility to program AVR chips with object code created by gcc-avr. It supports in-system programming.

You download the above packages untar, configure, and install it. If you are using Debian or Ubuntu, these packages are available in your distribution: Install them using apt or synaptic package manager.

### <span id="page-5-0"></span>**2.4. Hello World**

We are writing **hello world** for the atmega8 microcontroller, which has a 28-pin, 8-bit, RISC architecture.

Before proceeding, have a look at this manual about avr-libc, which will help you program better, and understand. Also, refer to the datasheets for the various AVR microcontrollers.

Here is our first program:

```
/* ledblink.c, an LED blinking program */
#include<avr/io.h>
#include<util/delay.h>
void sleep(uint8_t millisec)
{
                while(millisec)
\left\{ \begin{array}{cc} 0 & 0 & 0 \\ 0 & 0 & 0 \\ 0 & 0 & 0 \\ 0 & 0 & 0 \\ 0 & 0 & 0 \\ 0 & 0 & 0 \\ 0 & 0 & 0 \\ 0 & 0 & 0 \\ 0 & 0 & 0 \\ 0 & 0 & 0 \\ 0 & 0 & 0 \\ 0 & 0 & 0 & 0 \\ 0 & 0 & 0 & 0 \\ 0 & 0 & 0 & 0 \\ 0 & 0 & 0 & 0 & 0 \\ 0 & 0 & 0 & 0 & 0 \\ 0 & 0 & 0 & 0 & 0 \\ 0 & 0 & 0 & 0 & 0 \\ 0 & 0 & 0 & 0 & 0ledingcup_ {r \text{ is } (1)} /* 1 ms delay */
                              millisec--;
 }
}
main()
{
               DDRC |=1<<PC2; /* PC2 will now be the output pin */
               while(1) {
                             PORTC &= \sim (1<<PC2);/* PC2 LOW */
                             sleep(100);/* 100 ms delay */
                             PORTC = (1 \leq P C2); /* PC2 HIGH */
                             sleep(100);/* 100 ms delay */
 }
}
```
### <span id="page-6-0"></span>**2.4.1. Code Explanation**

The GNU C compiler for the Atmel family identifies all functional units within the microcontroller with meaningful names. Thus, writing `PORTC=0xff' will result in the compiler generating machine code that writes 0xff to I/O port C, which will set all port C pins to logic high. Because ports are bidirectional, we must decide whether each pin should act as input or output. If the i'th bit of a register called DDRC (data direction register C) is 1, then the i'th pin of PORTC's i'th pin will be an output. Otherwise, it will act as an input pin. (Note that pin and bit numbers start at zero.) To make an LED blink, you have to make a pin high, then low. (Here, we use PORTC's 2nd port. That is, PC2 will be the 25th pin.) There should be a delay between the two. This is what the rest of the code does. For the delay, we use built-in function  $\text{delay}$  ms(1), which causes a 1 ms delay.

### <span id="page-6-1"></span>**2.4.2. Compilation**

```
avr-gcc -mmcu=atmega8 Os ledblink.c o ledblink.o
which will result in object file ledblink.o. Now, we will covert it to hex file, suitable for burning to the
microcontroller's memory.
```
avr-objcopy -j .text -j .data -O ihex ledblink.o ledblink.hex We are converting it to a hex file because, for burning the code to atmega8, we will use uisp, whose input file must be a .hex file.

Notice that you can *less* the ledblink.hex file.

```
:1000000012C02BC02AC029C028C027C026C025C0C6
:1000100024C023C022C021C020C01FC01EC01DC0DC
:100020001CC01BC01AC011241FBECFE5D4E0DEBF28
:10003000CDBF10E0A0E6B0E0EAE8F0E002C0059035
:100040000D92A036B107D9F710E0A0E6B0E001C0EC
:100050001D92A036B107E1F70CC0D2CF282FE4ECF7
:10006000F9E004C0CF010197F1F721502223D1F725
:100070000895CFE5D4E0DEBFCDBFA29AAA9884E66A
```
:0A008000EDDFAA9A84E6EADFF9CF6B :00000001FF

### <span id="page-6-2"></span>**2.4.3. Burning the Code**

#### **2.4.3.1. Hardware**

We will be using the parallel port for burning. First, we have to develop a burning circuit for it.

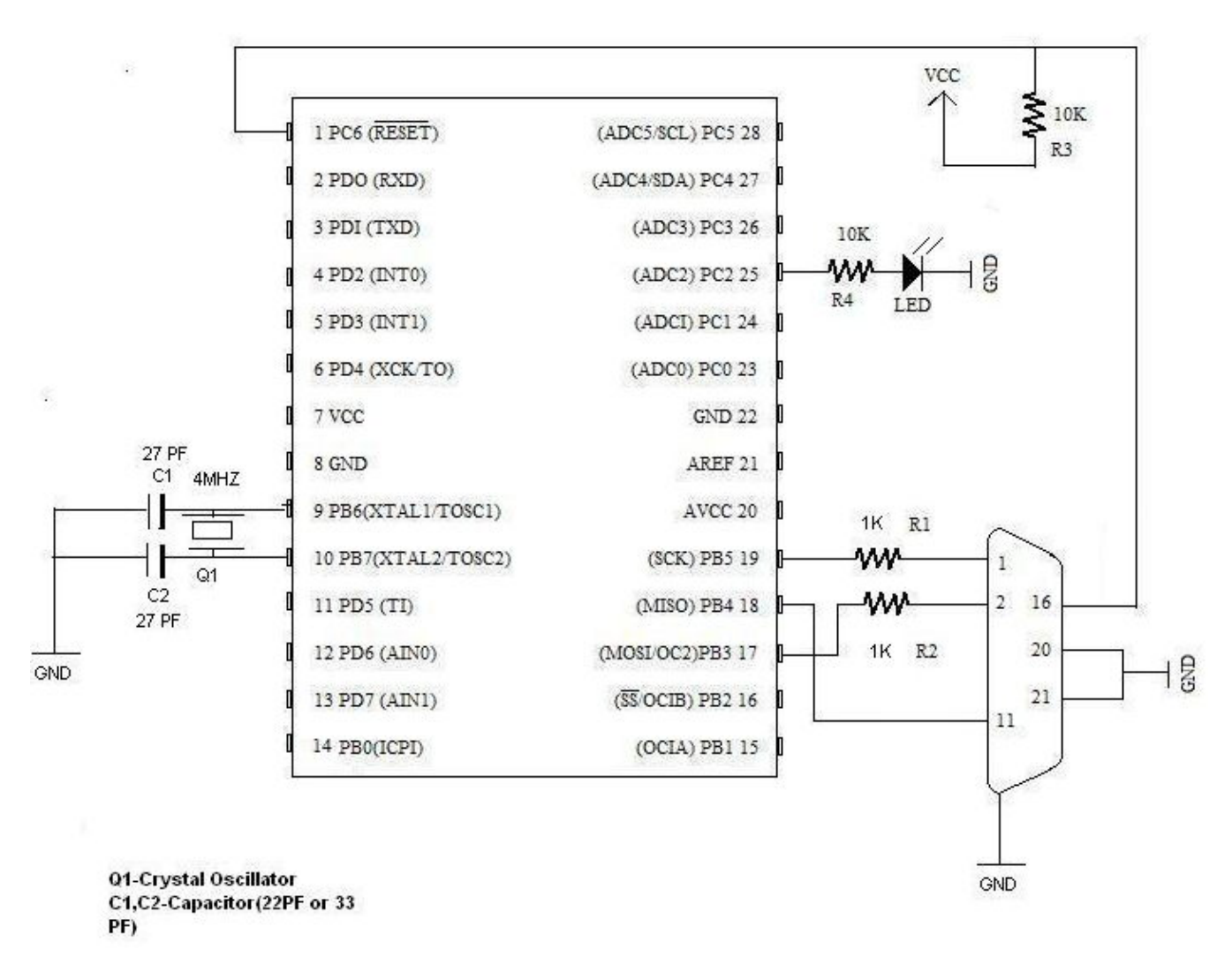

This is the circuit for the atmega8 microcontroller. Pin 9 & pin 10 are connected by a 4 MHz crystal oscillator, which is the external clock. The bottom right connector is for a parallel port.

If you are using any other microcontroller, as mentioned above, you should change accordingly. }}}

You should watch for *RESET,XTAL1,XTAL2,SCK,MISO,MOSI pins*, and connect.

#### **2.4.3.2. Software**

Now, we will burn ledblink.hex to the microcontroller.

uisp -dprog=dapa -dlpt=0x378 You should get message *Atmega8 Found*.

*dprog* is the programming method specifier, which in this case is *dapa*, i.e., Direct AVR Parallel Access. *dlpt* is for the parallel device setting, which is 0x378, the parallel port's device address.

uisp -dprog=dapa -dlpt=0x378 --erase Will erase the microcontroller's code.

uisp -dprog=dapa -dlpt=0x378 --upload if=ledblink.hex Will *upload* the *I*nput *F*ile ledblink.hex

Notice that you can see the LED at pin 25 blinking.

## <span id="page-8-0"></span>**2.5. Author**

Comments to: [mailto:ranjeeth\\_gecmail\[at\]yahoo\[dot\]com](mailto:ranjeeth_gecmail[at]yahoo[dot]com)

[Ranjeeth Weblog](http://ranjeethpt.wordpress.com)

Govt Engg College Sreekrishnapuram,

Palakkad,Kerala India.

## <span id="page-8-1"></span>**2.6. Last version**

You may find the last up-to-date version of this HOWTO [on the LDP wiki](http://wiki.tldp.org/Avr-Microcontrollers-in-Linux-Howto).